# WebTV SDK

## Synopsis

The "WebTV VideoPhone" is a video phone application to be integrated in a Blusens WebTV set-top box , which allows to convert this box into a Video Phone.

## Description

The goal of i6net Video Phone is to establish a bidirectional audio and video streams between a terminal device and an specific telecom server. The terminal equipment can be a standard PC (with FlashPlayer) or a Blusens WebTV. One requirement to use this Video Phone is to have an internet access, a webcam with microphone and an output display (TV or monitor).

When the VideoPhone application is started, it creates a connection to the server, and so the WebTV is able to receive a video call or generate one.

The VideoPhone need an identification in the server. This identification can be configured or deduce from the MAC address. The VideoPhone application is composed by a unix process (with a configuration file) and a HTML/javascript application require by WebTV set-top box.

## **Getting started**

After a correct installation, launch the VideoPhone in the WebTV applications menu (Video Phone).

#### Making a call

After launching the VideoPhone, a status bar on the bottom of the screen shows you the phone status. If this status display (**"waiting for a call"** or **"Call canceled"**), the application show you a input text feld to enter a phone number. Set the phone number to call and press "OK". If your number can not be contacted (not connected to the server or already in call), the call is hangup and the status bar show **"Call canceled"**.

At any time, you can set the phone in audio and or video mute mode, it's seems that you don't send your voice and or your video. You can do it by the yellow or green button of the remote control.

At any time you can hangup the call by press the button **"Stop"** or **"Return"** on the remote control key.

#### **Receiving a call**

When the VideoPhone is launched, you can receive at any time an incoming call.

When an incoming call arrived, a ring is played on TV and the WebTV application display a menu to accept or not the call. The remote phone number is show on the menu.

At any time you can hangup the call by press the button **"Stop"** or **"Return"** on the remote control key.

### **Remote control key uses**

[Enter content here]

## Installation

[Enter content here]

## Configuration

[Enter content here]

From: https://wiki.voximal.com/ - **Voximal documentation** 

Permanent link: https://wiki.voximal.com/doku.php?id=legacy:clients\_guides:webtv\_sdk:star

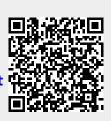

Last update: 2017/07/29 00:16